# **STŘEDOŠKOLSKÁ ODBORNÁ ČINNOST**

**Obor č. 15: Teorie kultury, umění a umělecké tvorby**

# **Tvorba animované reklama pro Vyšší odbornou školu**

**Pavel Bartovský** Plzeňský kraj **Plzeň 2017** 

# **STŘEDOŠKOLSKÁ ODBORNÁ ČINNOST**

**Obor č. 15: Teorie kultury, umění a umělecké tvorby**

# **Tvorba animované reklama pro Vyšší odbornou školu**

## **Creation of Advertisment for Tertiary College**

**Autoři:** Pavel Bartovský **Škola:** VOŠ a SPŠE Plzeň, Koterovská 85, 326 00, Plzeň **Kraj:** Plzeňský kraj **Konzultant:** Mgr. Karel Ondrejčík

Plzeň 2017

# **Prohlášení**

Prohlašuji, že jsem svou práci SOČ vypracoval samostatně.

Prohlašuji, že tištěná verze a elektronická verze soutěžní práce SOČ jsou shodné.

Nemám závažný důvod proti zpřístupňování této práce v souladu se zákonem č. 121/2000 Sb., o právu autorském, o právech souvisejících s právem autorským a o změně některých zákonů (autorský zákon) v platném znění.

V Plzni dne 8. 2. 2017 ………………………………………………

Pavel Bartovský

# **Poděkování**

Na tomto místě bych rád poděkoval Mgr. Pavle Procházkové a Ing. Naděždě Mauleové, které mně daly příležitost se tohoto projektu zúčastnit.

Dále bych poděkoval také Mgr. Karlu Ondrejčíkovi, který je současně mým konzultantem, za technickou a organizační pomoc.

V neposlední řadě bych rád poděkoval Janu Příhodovi za odbornou konzultaci v oblasti animace a Martinu Hložkovi za pomoc s dabingem.

## **Anotace**

Cílem práce je představit VOŠ Plzeň nejenom budoucím žákům, ale i široké veřejnosti. Ukázat zábavnou formou jednotlivé obory, možnosti dalšího zapojení absolventů do pokračujícího studia, ale i možnosti širokého praktického uplatnění. VOŠ Plzeň patří již nyní mezi vyhledávané školy a svojí reklamou bych chtěl zájem o ni ještě podpořit. Proto jsem zvolil formu Stop-motion animace doplněnou o VFX. Důvodem je, aby byla více srozumitelná zejména mladým lidem.

# **Klíčová slova**

reklama, animace, stop-motion, vfx

## **Annotation**

The purchase of the work is to introduce VOŠ Plzeň not only for future students but in the same time for wide public. I want to show by enjoyable form of individual branches, possibility of next subsequent studying and possibility of wide application. VOŠ Plzeň belong already now among sought-after schools and I want by my advertisement more support and increase demand for study. I choose therefore form of Stop-motion animation added by VFX for modernness. The reason is better intelligibility especially for young people.

# **Keywords**

Advertisment, animation, stop-motion, vfx

## Obsah:

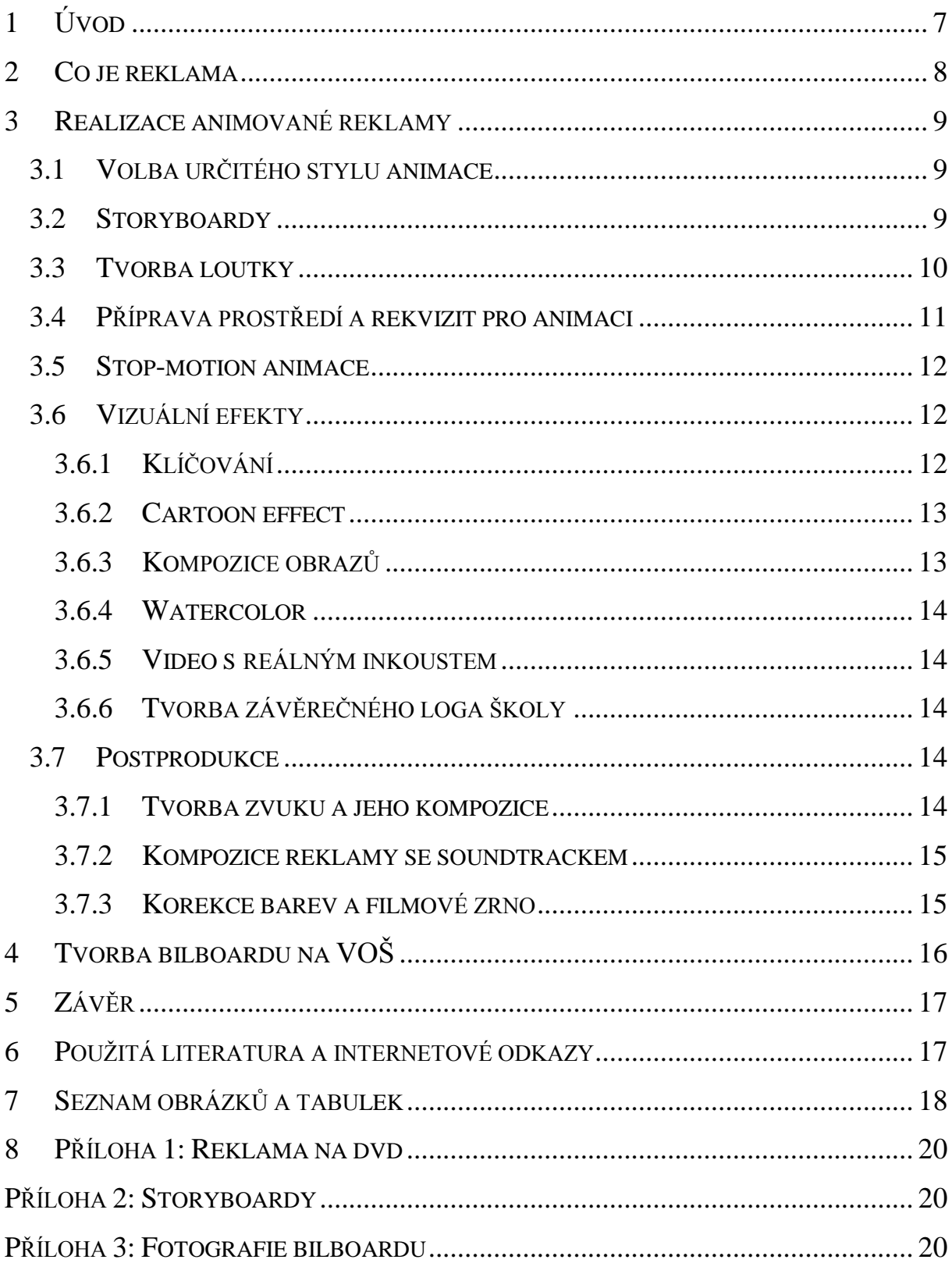

# <span id="page-6-0"></span>**1 ÚVOD**

Proč jsem se rozhodl pro toto téma? Byla to pro mě obrovská výzva, když jsem na stránkách naší školy, SPŠE Plzeň, uviděl vyhlášení soutěže o nejlepší nápad na upoutávku na studium na VOŠ při SPŠE Plzeň. Již několik let se věnuji animaci na soukromé základní škole Trnka a absolvoval jsem i dva roky kurzu Postprodukce v Animanii Plzeň. A tak jsem chtěl využít svých animačních zkušeností při tvorbě této reklamy. Nejprve jsem vytvořil návrhy pro posouzení v soutěži a v okamžiku, kdy mě vybrali, jsem se do práce pustil naplno.

### <span id="page-7-0"></span>**2 CO JE REKLAMA**

Reklama a reklamní sdělení má být chápáno v první řadě jako informace nebo forma prezentace a nabídky myšlenky, zboží nebo služeb. Měla by tedy obsahovat informace o hlavních studijních oborech na VOŠ a možnosti jejich studia. Hlavní předpoklad při její tvorbě byl, aby se líbila, nebyla nevýrazná a nejasná. Nesměla ale svým provedením zastínit její obsah. Má promlouvat k mladým lidem, proto by se jim měla přiblížit a svým provedením je oslovit. Kromě toho, že má reklama především informovat, měla by i dokázat veřejnost přesvědčit a připomenout jí možnost studia na naší škole. Toho jsem se držel při vytváření reklamy a snažil jsem se těchto cílů ve své práci dosáhnout. Co se týká obsahu reklamy, vycházel jsem z požadavků naší školy a vše jsem pravidelně konzultoval. Tedy nemohl jsem měnit nabízené obory ani jejich názvy, ale jen způsob jejich prezentace.

Pro tyto účely jsem zvolil jako základ animaci typu stop-motion doplněnou o CGI animaci a prokládanou ještě o reálné záběry. Musel jsem si tedy sám vyrobit z dostupných materiálů loutku představující studenta.

Snažil jsem se co nejvíce zaujmout posluchače, proto jsem použil do reklamy vtipného a zábavného zobrazení jednotlivých studijních oborů VOŠ různé barvy a doplnil reklamu o hudbu a dabing. Pro dabing jsem se rozhodl oslovit známého youtubera Martina Hložka, jehož hlas mladí lidé znají. Právě mladé lidi jsem se snažil svojí reklamou oslovit.

Vytvořením této reklamy jsem se snažil, aby se VOŠ a SPŠE dostala do povědomí veřejnosti. Má promluvit k studentům, kteří nejsou rozhodnutí nebo se rozhodují, kam jít po maturitě studovat. Další skupinou, o kterou se jedná a kterou by měla reklama oslovit, jsou studenti, kterým nevyšlo přijetí na některou z vysokých škol. Právě studium na VOŠ při SPŠE by jim mohlo poskytnout dobré odborné vzdělání.

## <span id="page-8-0"></span>**3 REALIZACE ANIMOVANÉ REKLAMY**

### <span id="page-8-1"></span>**3.1 Volba určitého stylu animace**

To, jakou věkovou skupinu jsem reklamou chtěl oslovit, bylo důležité pro mou volbu stylu animace. Rozhodl jsem se nakonec pro použití loutkové stop-motion. Dále jsem se snažil být ve svých vlastních realizacích díla hlavně srozumitelný a trochu akční pro větší zaujetí. Animovaný film, a tedy i reklama se liší výtvarným projevem od hraného filmu. Hlavně proto, že vizuální ztvárnění je to první, co při spuštění reklamy uvidíme. Může nás velmi zaujmout, nebo naopak odradit a to tak, že si nenecháme povyprávět obsah ani pointu reklamy, které nám chtěl autor sdělit. Nebo naopak nás může vizuální ztvárnění natolik zaujmout, že i přes slabý děj se neodtrhneme od obrazovky, až do konce se nebudeme moci odpoutat od zajímavých scén. Vytvoření animovaného filmu je velice náročný a zdlouhavý proces, který si většina lidí nedokáže vůbec představit. Hlavním důvodem je, že si autor musí vše vytvářet většinou sám a nemá žádný tým spolupracovníků. Je třeba vytvořit nejen vlastní loutku, ale i všechny typy pozadí s kulisami, ve kterých se scéna odehrává a jsou přítomny další rekvizity.

Prvním mým úkolem bylo vytvoření spousty návrhů, nejen postavy, ale i pozadí pro jednotlivé obory. Je důležité, jak postava vypadá, jaký je její vzhled, neboť to divákovi napoví, co je zač.

Loutkový film je založen na použití hotové figurky, která obsahuje drátěnou kostru, na ní se dávají další materiály. Uvažoval jsem použít i hotovou figurku, ale žádná mi nepřipadala vhodná. A tak jsem nakonec zvolil sice daleko pracnější, ale pro výsledný efekt daleko lepší variantu, a to vytvořit ji sám.

### <span id="page-8-2"></span>**3.2 Storyboardy**

Storyboard je nástroj, který slouží k vizuálnímu popisu scény a způsobu zobrazení základních scén výsledného reklamního spotu. Odborníci jej používají při přípravě reklamního spotu v okamžiku zpracovávání konceptů reklamy, které pak předkládají k posouzení zadavateli reklamy. Tím získá zadavatel konkrétnější představu o výsledku práce. Tak jsem na reklamě pracoval i já. Vlastně se jedná o sadu rámečků s obrázky, doplněné textem. Vše připomíná komiks. Jedná se vlastně o obrázkový scénář.

Vlastní storyboardy jsem vytvářel v programu celtx, který je volně dostupný na internetu. Tímto způsobem jsem tedy pracoval na návrhu své reklamy, využil jsem vše při konzultacích se zadavateli z řad školy. Vše jsem pravidelně zasílal ke konzultaci ohledně obsahu reklamy.

Snažil jsem se v něm předvést stručně, srozumitelně a pochopitelně, jak bude celá scéna vypadat, a vizuálně ukázat, jak bych chtěl naší školu prezentovat.

Vytvoření storyboardu je šikovnější a levnější, než dávat ke schválení finální verze reklamy. Až když byl storyboard odsouhlasený, mohl jsem přejít k další fázi tvorby své reklamy.

## <span id="page-9-0"></span>**3.3 Tvorba loutky**

V okamžiku, kdy jsem se rozhodl pro vlastní loutku, byla největším problémem volba materiálu. Po prvních zkouškách materiálů jsem zvolil na kostru pozinkovaný ocelový drát průměru 1,25 mm. Postavu jsem si samozřejmě nejprve nakreslil na papír. Tedy navrhl jsem její výsledný vzhled. Na zhotovení jsem nemohl použít drát pouze jednoduše, neboť by loutka nebyla dostatečně pevná a při ohýbání do potřebných tvarů pro animaci by byla nadměrně pružná. Proto jsem ji vytvářel tak, že jsem kroucením dvou drátů vytvořil části těla a jejich spojení tak, aby se vytvořila kostra postavy. Tím jsem se snažil z dostupných materiálů dosáhnout dostatečné pevnosti a ohebnosti loutky. Samozřejmě, že pokud bych mohl použít profesionálně vytvořené loutky, ohebnost, a tím i výsledná animace pohybů by byly ještě lepší. To je ale velmi nákladné a takovéto loutky jsou dostupné pouze ze zahraničí.

Dále bylo potřeba v určitých částech těla loutku zpevnit, a tak zamezit její ohebnosti, například v oblasti ramen a pánve. To bylo asi nejproblematičtějším úkolem při tvorbě loutky. Nakonec jsem výsledného efektu docílil použitím tmelu eprosín, který se používá pro tmelení kovů, například při opravách karosérií.

S vytvořením hlavy loutky jsem měl při volbě materiálu celkem jasno. Věděl jsem, že nejlepší je použít fimo. Fimo je modelovací hmota, která po upečení získá potřebnou pevnost a je možné ji barevně upravit. Kromě hlavy jsem z fima vytvořil také oči. Musel jsem pro účely animace vytvořit i víčka, které se daly na oči loutky přilepit.

<span id="page-9-1"></span>Konečnou fází dokončení loutky bylo ušití oblečení, které je z fleecu, a obšití hlavy béžovou látkou. Nakonec jsem tavnou pistolí přilepil vlasy z hnědé vlny.

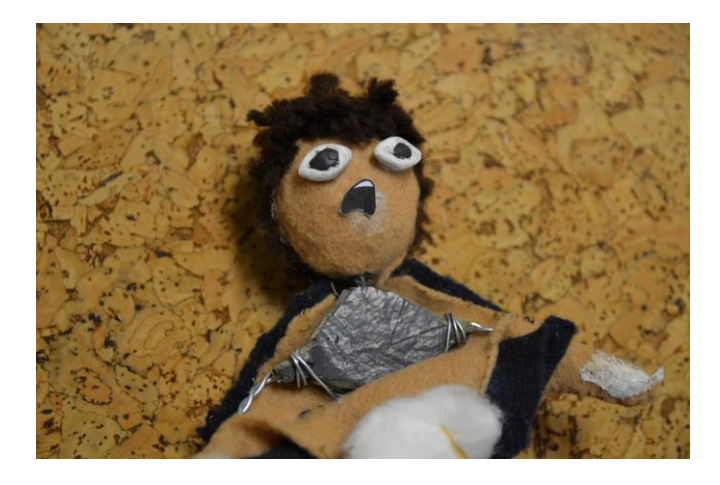

Obrázek 1: Vlastní fotografie kostry loutky

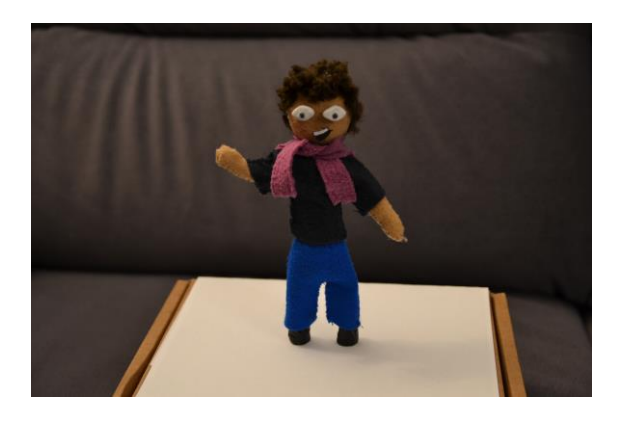

Obrázek 2: Vlastní fotografie hotové loutky

### <span id="page-10-1"></span><span id="page-10-0"></span>**3.4 Příprava prostředí a rekvizit pro animaci**

Před vlastní animací jsem si musel vytvořit prostor pro scénu. K tomu účelu jsem použil malý stolek, na který jsem připevnil podložené rýsovací prkno. Do prkna jsem před upevněním musel vyvrtat otvory. Do těchto otvorů jsem při vlastní animaci upevňoval loutku pomocí šroubů. Šrouby byly opatřeny křidélky a byly napevno připevněny v nohách loutky. V prkně jsem měl otvory ve dvou místech, tak abych mohl loutku nasnímat ze dvou úhlů. A to čelem nebo z boku. Na prkno a stěnu v pozadí jsem nalepil zelený papír kvůli pozdějšímu klíčování nasnímaného materiálu. Scénu jsem nasvítil pomocí dvou lamp a malého bodového světla, kterým jsem nasvěcoval detail loutky. Pro vytváření scén jednotlivých oborů, jsem si musel vyrobit různé rekvizity. Například stůl, židle, knihy, přilbu a značku. Některé jsou z fima, jiné ze dřeva či polystyrénu. Objekty, které oproti loutce byly velké a neodpovídaly by velikosti postavy, jsem musel natočit samostatně a později je vložil v postprodukci do obrazu. Jednalo se o Big Ben, vlak a kolejiště. Při vytváření veškerého pozadí jednotlivých oborů jsem se však snažil dodržet určitou jednotnost celé reklamy.

<span id="page-10-3"></span><span id="page-10-2"></span>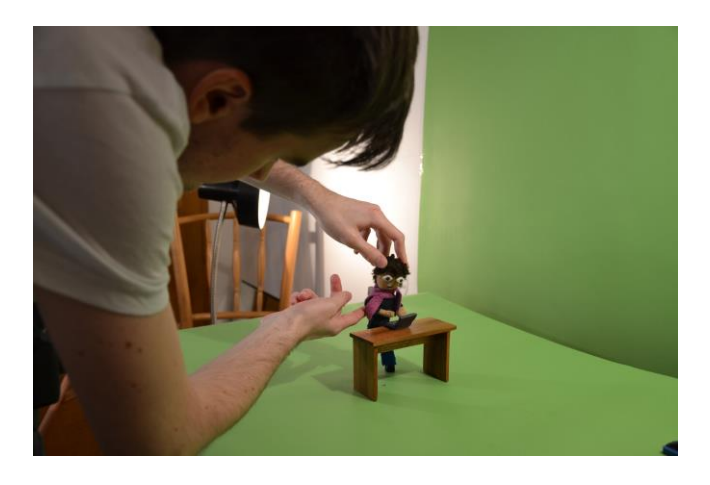

Obrázek 3: Vlastní fotografie prostoru pro scénu

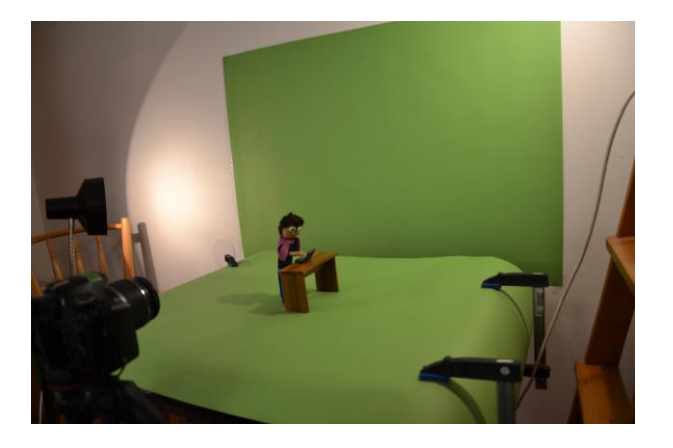

Obrázek 4: Vlastní fotografie přípravy rekvizit

### <span id="page-11-0"></span>**3.5 Stop-motion animace**

Stop-motion neboli fázová animace je animační technika, při které se reálný objekt snímá a mezi jednotlivými snímky ručně posune či upraví o velmi malé úseky. A to tak, aby po následném spojení vyvolala animace dojem pohybu. Po jednotlivých snímcích lze hýbat nejen objekty, ale i kamerou nebo celým pozadím. Já jsem při této technice neměl kameru s motion controlerem, ale využil jsem fotoaparát Nikon D 7 100, který jsem ovládal pomocí programu Dragonframe. V tomto programu jsem si mohl nastavit čas, ISO, korekci barev mého fotoaparátu. V programu jsem také celou animaci mohl kontrolovat. Nemohl jsem tedy využít pohyb kamery nebo pozadí.

### <span id="page-11-1"></span>**3.6 Vizuální efekty**

Všechny následující vizuální efekty jsem prováděl v programu Adobe After Effect. Pohyb kamery jsem musel vytvořit digitálně a doplnil jsem ho chvěním kamery.

#### <span id="page-11-2"></span>**3.6.1 Klíčování**

Klíčování spočívá v izolování určité barevné složky, která se později dá ze snímků snadno odstranit. Dříve se tento postup prováděl fotochemicky přímo na filmu, dnes se vše provádí digitálně. Skoro vždy je cílem klíčování odstranit ze snímků pozadí a ponechat herce, v mém případě loutku, v obrazu. V dřívějších dobách se více používala modrá plátna, neboť tato barva byla nejméně zastoupená v lidské pokožce. Protože se ale nachází na filmu vespodu emulze, má největší koncentraci filmového zrna. Zelená barva má velkou výhodu při digitálním záznamu. Green Screen je tedy dnes nejvhodnější barvou, neboť zrní o poznání méně než modrá plátna, na těchto plátnech je více vidět a nemusí se tolik nasvěcovat. Z tohoto důvodu jsem zelené plátno využil při klíčování i já. Jediným problémem je volba blond vlasů, zelené plátno se od nich odráží a vzniknou jim díry v hlavě. Tomu jsem se vyhnul volbou tmavých vlasů pro svou loutku. Další podstatnou věcí je rovnoměrné nasvícení plátna pomocí měkkých světel. Toho jsem docílil překrytím lamp pečícím papírem. To je důležité pro docílení dobrých výsledků v postprodukci.

<span id="page-12-2"></span>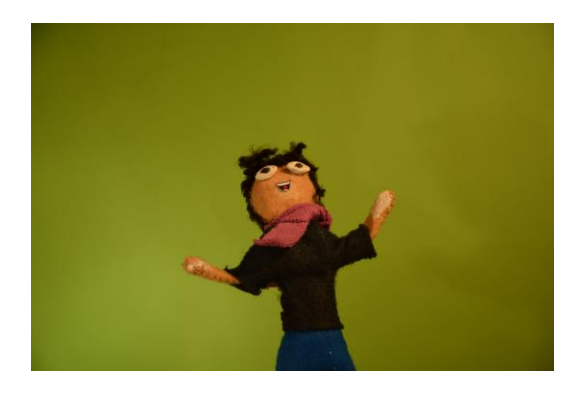

Obrázek 5: Vlastní fotografie loutky před zeleným plátnem

#### <span id="page-12-0"></span>**3.6.2 Cartoon effect**

Tímto efektem jsem měnil reálný obraz loutky, vlaku a Big Benu na vzhled animovaného obrazu bez ručního vykreslování každého snímku jednotlivě. Následně jsem obraz digitálně osvětlil pro lepší ostrost detailů.

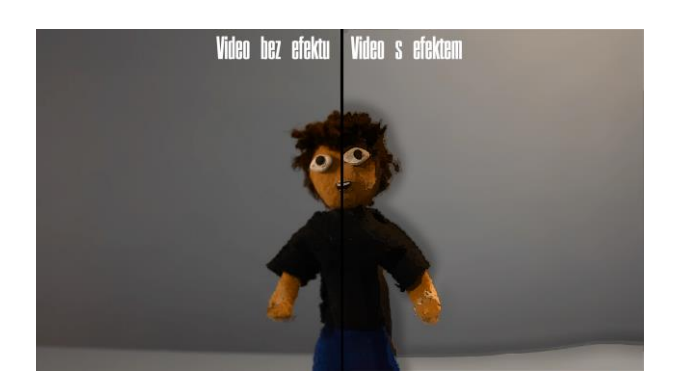

Obrázek 6: Vlastní fotografie užití Cartoon effectu

#### <span id="page-12-3"></span><span id="page-12-1"></span>**3.6.3 Kompozice obrazů**

Všechny snímky upravené předchozími efekty jsem postupně spojil a vytvořil animační pohyb. Do obrazu jsem ještě ručně dokreslil čáry pro zvýraznění některých pohybů. Bylo nutné vyřešit problém s pozadím za postavou studenta po klíčování zeleného plátna. To jsem vyřešil vložením obrazu zmuchlaného papíru. Jinak by v pozadí byla jen černá nebo jednolitá nepřirozená barva. Obraz papíru jsem volil z důvodu většího efektu kresleného a ne reálného filmu.

<span id="page-13-5"></span>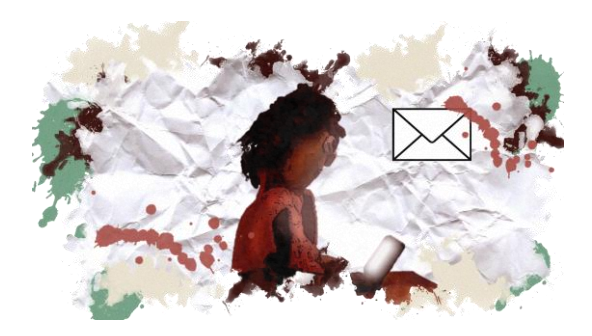

Obrázek 7: Vlastní fotografie vytváření kompozice obrazů

#### <span id="page-13-0"></span>**3.6.4 Watercolor**

Tento efekt je použit v reklamě v okamžiku, kdy se nasnímaný obraz postavy studenta objeví uprostřed v hlavní skvrně. Dále je použit ve vedlejších skvrnách v podobě tekoucí barvy. Tento efekt jsem vytvářel tak, že jsem nasnímaný obraz vložil do skvrny a překryl jej lehce obrazem zmuchlaného papíru. A do pozadí skvrny jsem opět vložil obraz papíru.

#### <span id="page-13-1"></span>**3.6.5 Video s reálným inkoustem**

V určitých okamžicích animace se objevuje vložené video reálného inkoustu plovoucího ve vodě.

#### <span id="page-13-2"></span>**3.6.6 Tvorba závěrečného loga školy**

Logo školy jsem v závěru reklamy vytvořil pomocí pluginu v programu Adobe After Effect. Nastavil jsem barvy a pohyb skvrn, které měly za efekt objevení se obrazu loga. Výsledné logo jsem opět vytvořil v tomto programu.

### <span id="page-13-3"></span>**3.7 Postprodukce**

Veškerou postprodukci jsem vytvářel v programu Adobe Premiere a Audiocity.

#### <span id="page-13-4"></span>**3.7.1 Tvorba zvuku a jeho kompozice**

Ruchy využité v reklamě jsem většinou vyhledal na webové stránky Freesound.org. Některé ruchy jsem poté ještě vyčistil a upravil pro potřeby videa. Dabing k celé reklamě namluvil Martin Hložek, kterému jsem nejdříve zaslal storyboardy s textem. Martin dabing k reklamě nahrál ve více verzích, ze kterých jsem si mohl vybrat. Zvuk jsem vyčistil a poté dosadil do reklamy.

#### <span id="page-14-0"></span>**3.7.2 Kompozice reklamy se soundtrackem**

Hudbu k reklamě jsem nevytvářel vlastní, ale využil jsem stránky AudioJungle.com, na kterých jsem zakoupil skladbu vhodnou k reklamě. Hudbu jsem poté synchronizoval s obrazem.

#### <span id="page-14-1"></span>**3.7.3 Korekce barev a filmové zrno**

V reklamě jsem nejvíce využíval odstínů žluté a okrové barvy. Snažil jsem se docílit efektu starého a seschlého papíru. Obraz jsem poté ještě trochu ztmavil a použil slabě filmového zrna. Filmové zrno se používá především k docílení nejlepšího výsledku obrazu.

# <span id="page-15-0"></span>**4 TVORBA BILBOARDU NA VOŠ**

Na základě reklamy jsem vytvořil také bilboard pro školu. Využil jsem při tvorbě materiály vytvořené v reklamě, ale bez použitého cartoon effectu a filmového zrna. Na text jsem použil speciální fonty připomínající text psaný štětcem.

# <span id="page-16-0"></span>**5 ZÁVĚR**

Mým úkolem bylo vytvořit reklamu pro naši školu a to jsem splnil. Během práce jsem si také ověřil své animační schopnosti. Kromě toho jsem si ujasnil, jak bych se mohl v této oblasti dále zlepšovat. V dalších projektech bych rád využil loutku, která je již profesionálnější a má větší možnosti při animaci pohybu. Dále bych rád během animace využil lepších materiálu při výrobě loutek. Mou snahou je vytvářet profesionálnější projekty.

### <span id="page-17-0"></span>**6 POUŽITÁ LITERATURA A INTERNETOVÉ ODKAZY**

KLEKNER, Martin. VFXcz: Český web o vizuálních efektech. [online]. ©2014[cit. 31. 1. 2017]. Dostupné z:<http://vizualniefekty.cz/>

CONNOLLY, Ryan. Film Riot: Quick Tips. [online]. ©2017[cit. 31. 1. 2017]. Dostupné z: <https://www.youtube.com/playlist?list=PLHyem5uRiQhjSYZ7p7J6k-YqJMitE2WQg>

ADOBE. Adobe After Effect: podpora. [online]. ©2017[cit. 31. 1. 2017]. Dostupné z: <https://helpx.adobe.com/cz/after-effects.html?promoid=RBS7NR3C&mv=other>

KERLOW, Isaac. Mistrovství 3D animace. Vyd. 1. Brno: Computer Press, a. s., 2011. ISBN 978-80-251-2717-9.

# **7 SEZNAM OBRÁZKŮ A TABULEK**

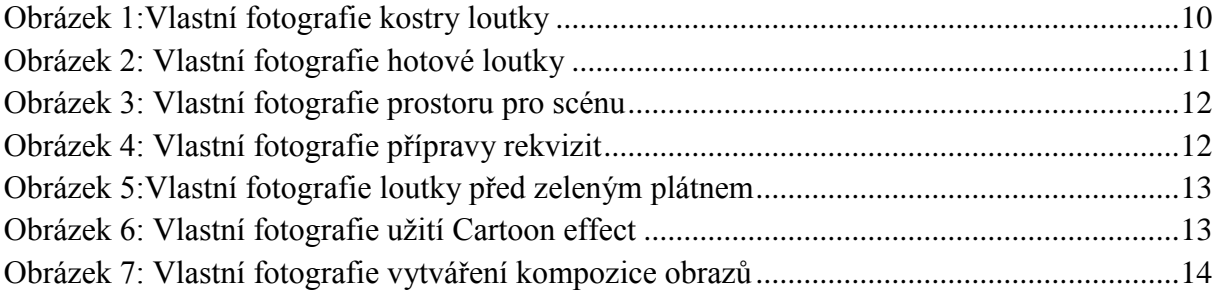

## <span id="page-19-0"></span>**8 PŘÍLOHA 1: REKLAMA NA DVD**

<span id="page-19-1"></span>LINK NA YOUTUBE: HTTPS://WWW.YOUTUBE.COM/WATCH?V=2BH[EBJT1YMM](https://www.youtube.com/watch?v=2BhEBJT1YMM)

**PŘÍLOHA 2: STORYBOARDY A SCÉNÁŘ (SAMOSTATNÝ SOUBOR)**

<span id="page-19-2"></span>**PŘÍLOHA 3: FOTOGRAFIE BILBOARDU**

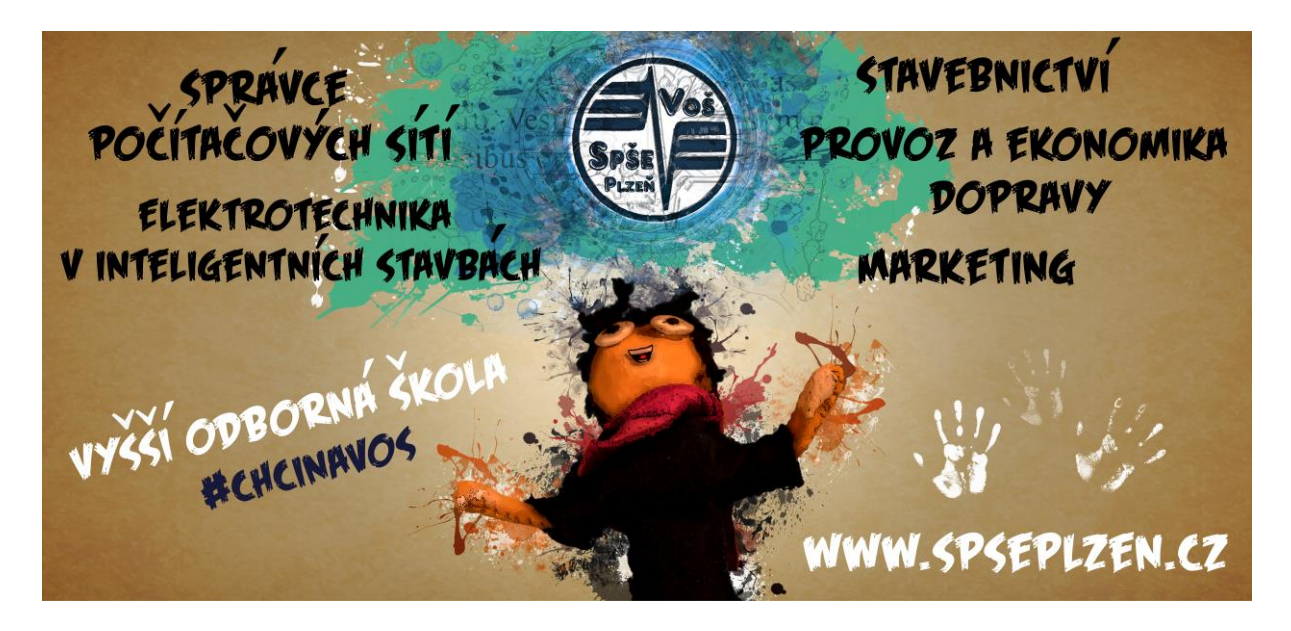